#### DNAMAN Sequence Analysis Software

# *Oligo Sequences Analysis and PCR Primers*

**BIOINFORMATICS PLATFORM**

## Oligo Sequences and PCR Primers

▶ [Oligo Sequence Analysis](#page-2-0) ▶ [Oligo Secondary Structure](#page-6-0) ▶ [PCR Primers](#page-7-0)

## Enter Oligo Sequence

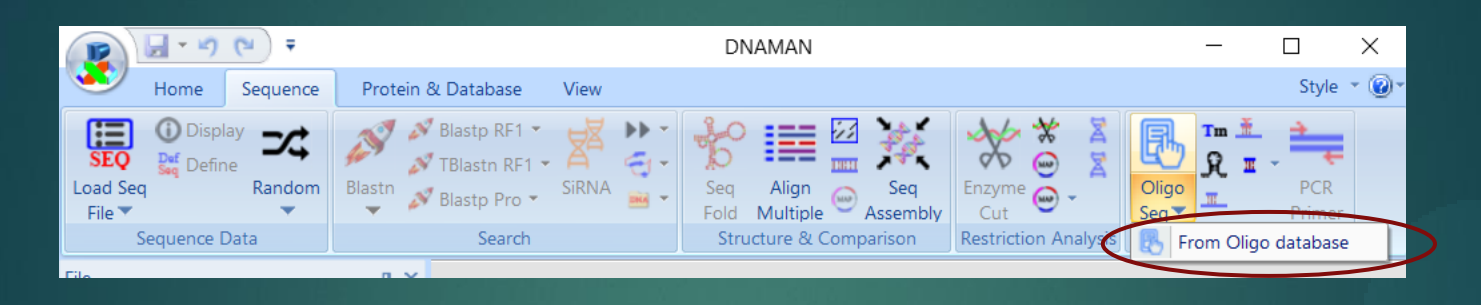

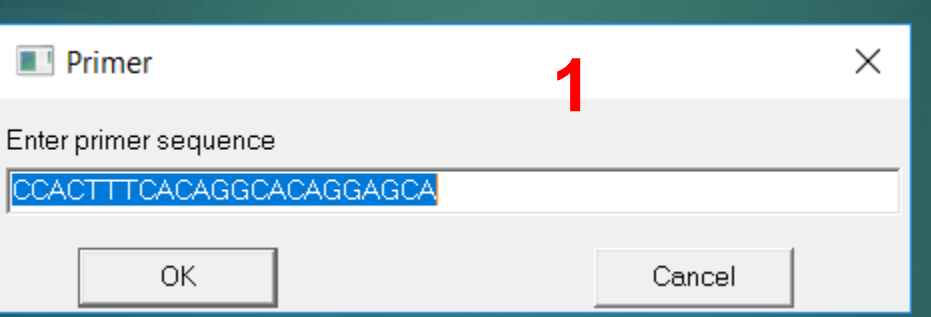

Oligo sequence can be entered:

- 1. Directly from Enter box
- <span id="page-2-0"></span>2. From Oligo database

## Enter Oligo Sequence

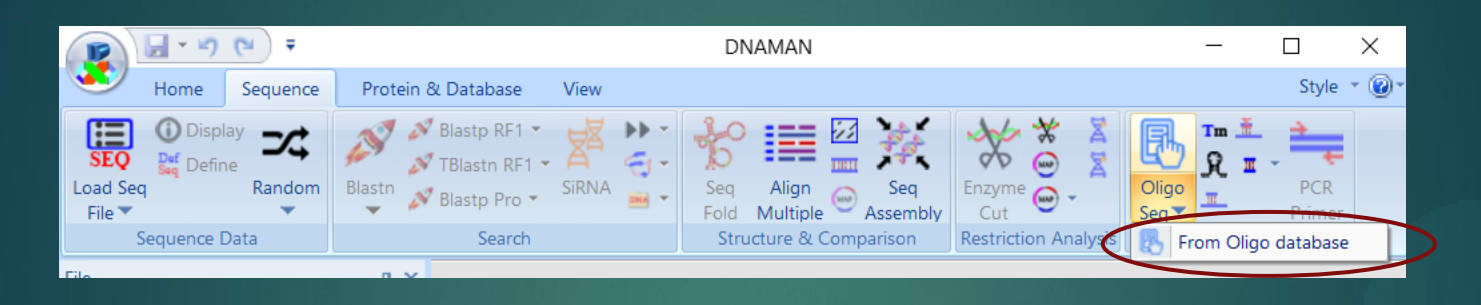

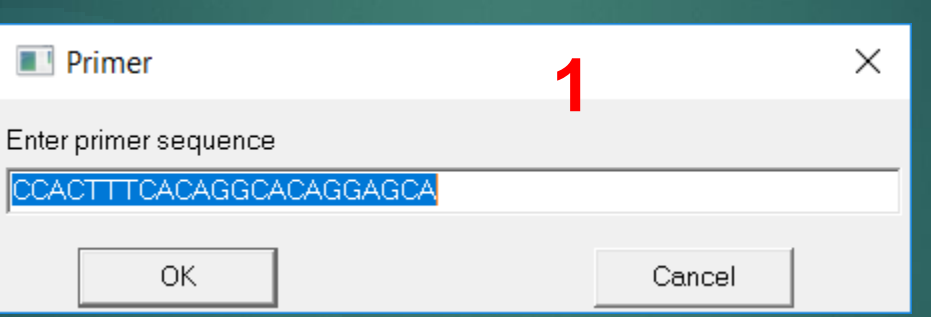

Oligo sequence can be entered:

- 1. Directly from Enter box
- 2. From Oligo database

## Oligo Properties

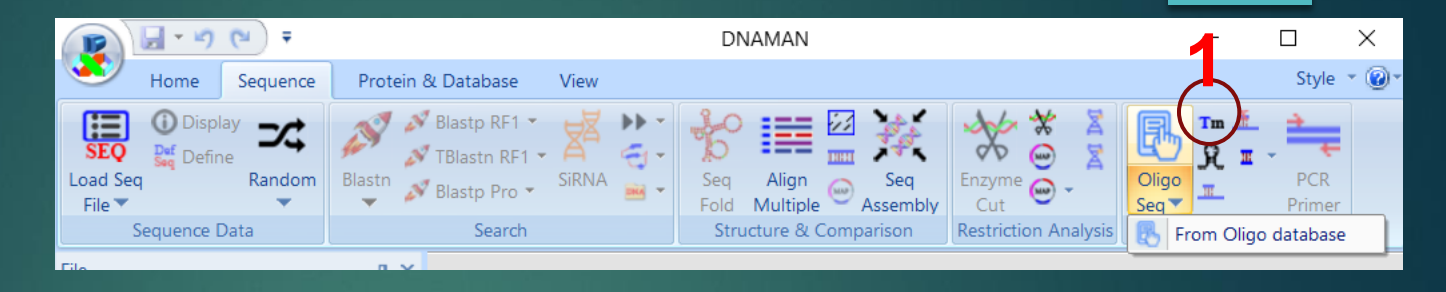

 $\times$ 

- 1. Select Oligo Properties tool
- 2. Properties shown in a dialog box. Oligo sequence can be modified.
- 3. Press Report button to show properties in Text window

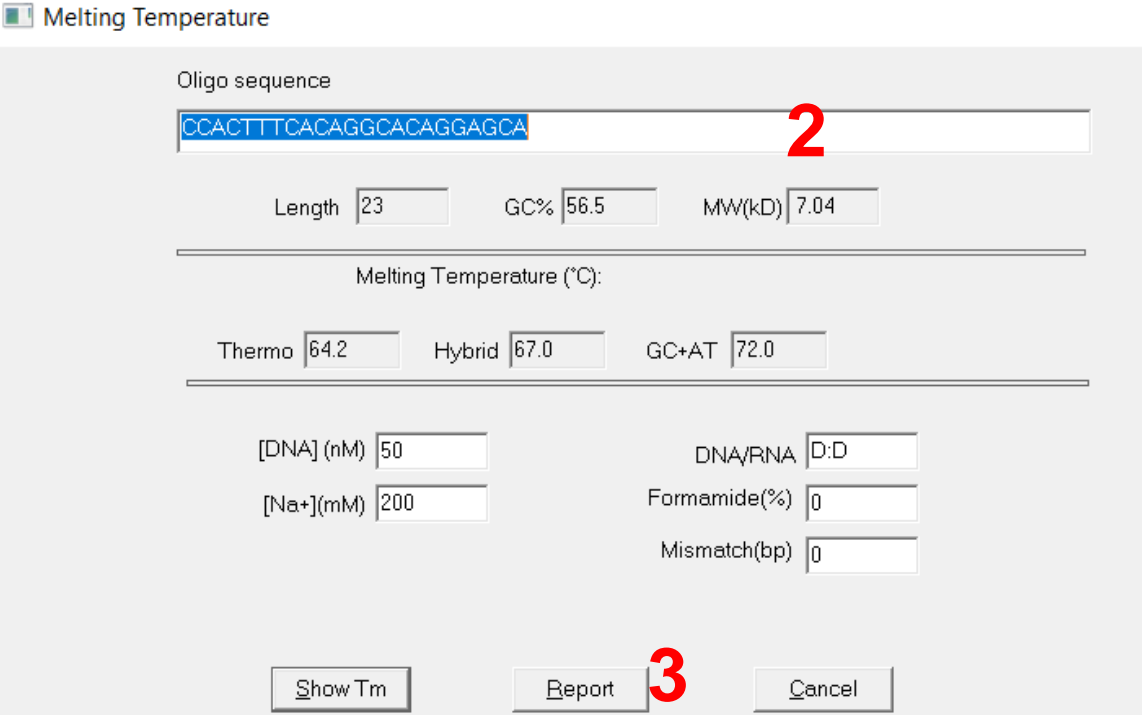

## Secondary Structure

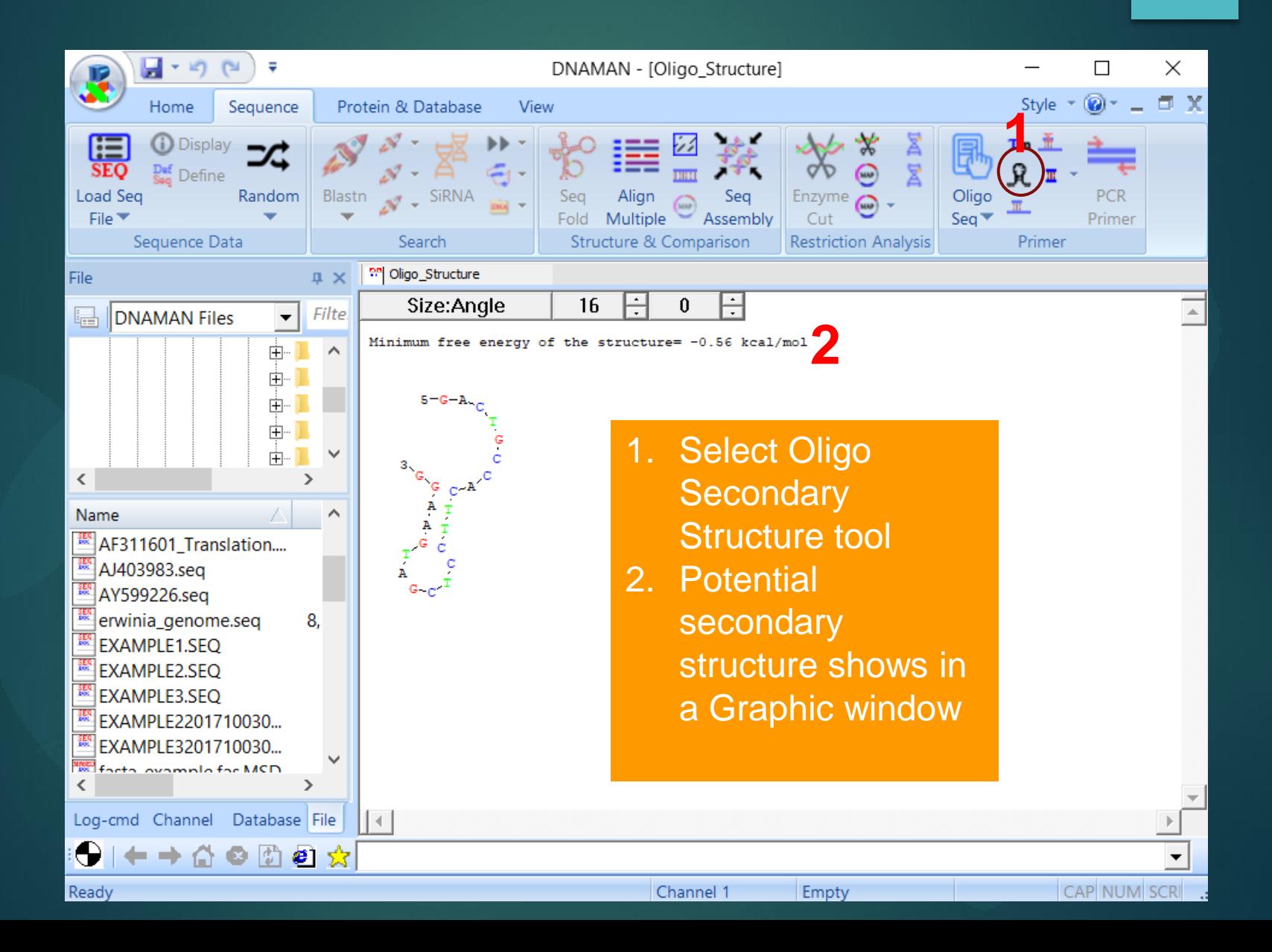

## PCR Primers

<span id="page-6-0"></span>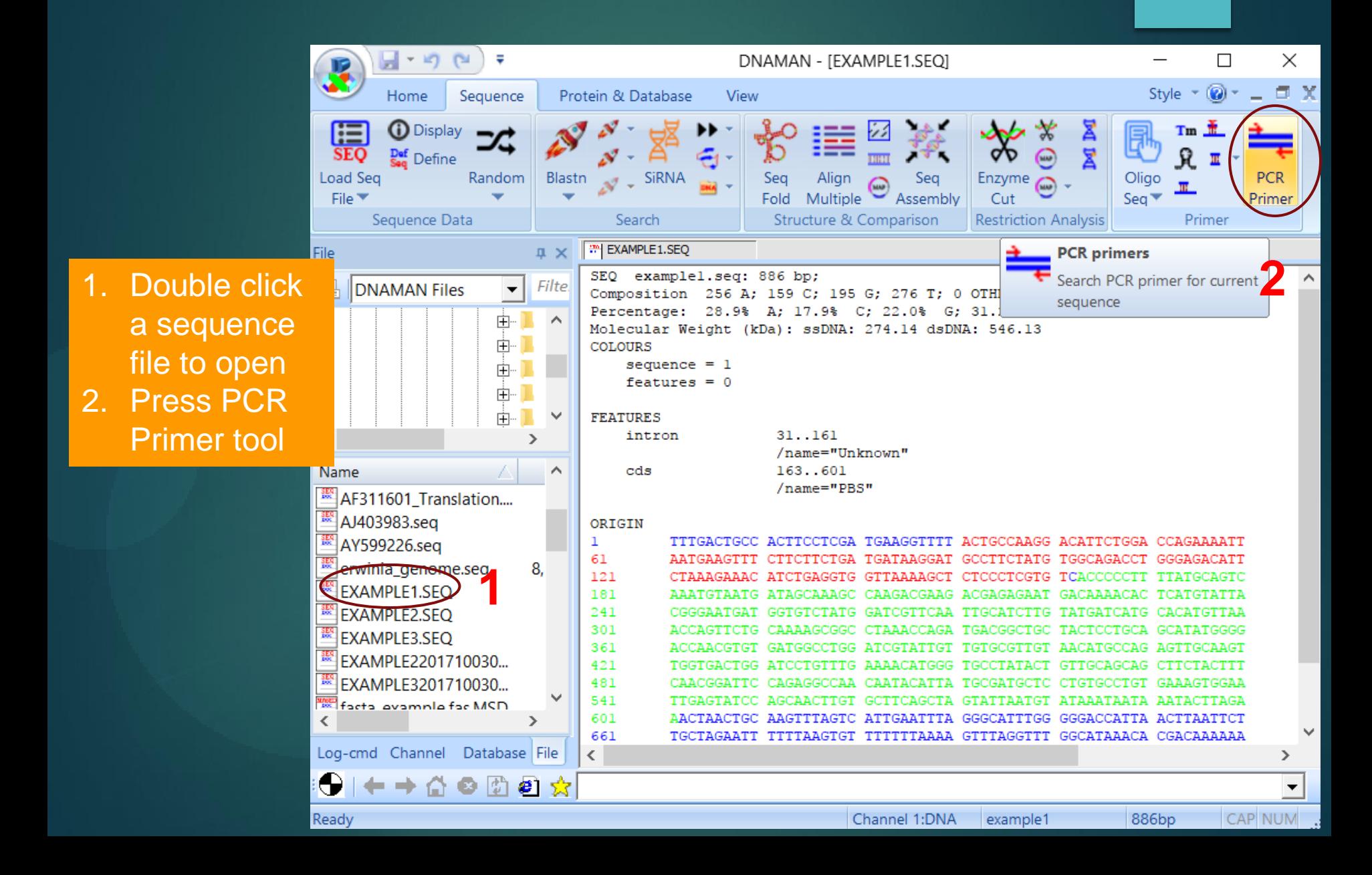

#### PCR Primers Step 1: Primer Filters

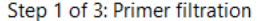

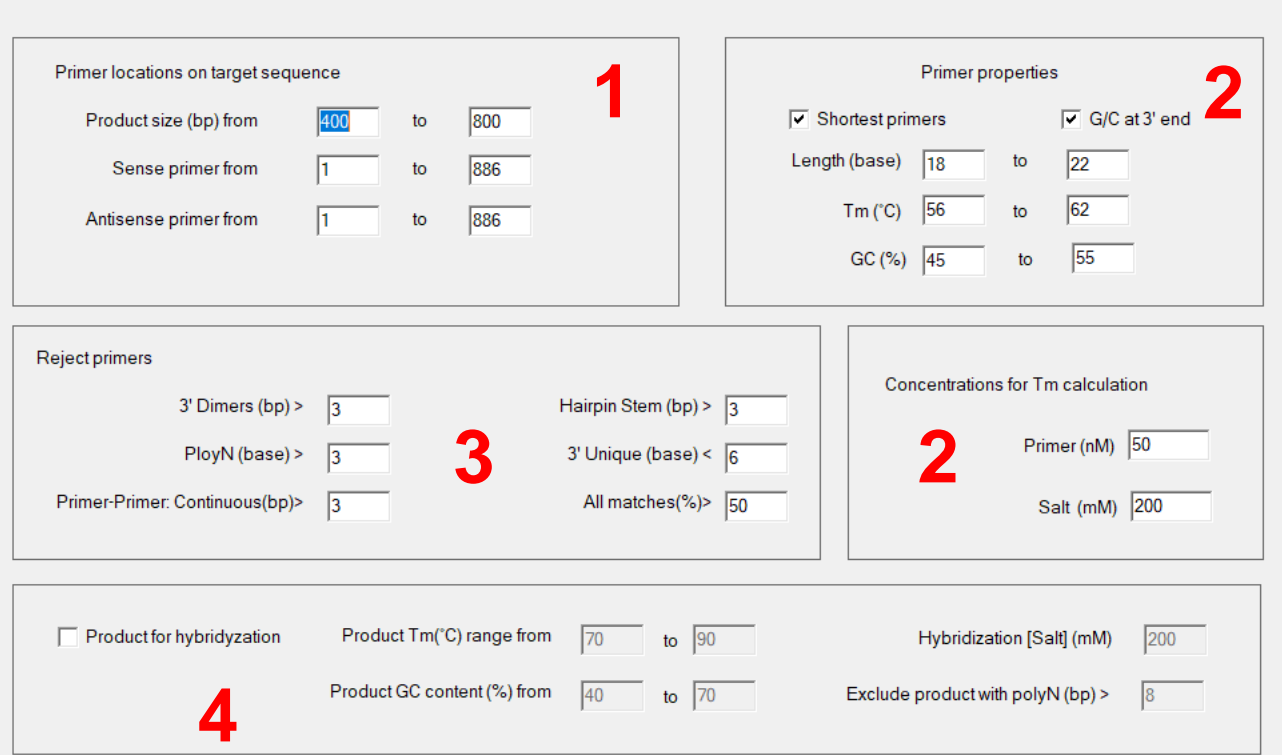

- 1. Select primer locations on template DNA
- 2. Set primer properties with component concentrations
- 3. Set Rejection metrics to filter low quality primers
- <span id="page-7-0"></span>4. Set PCR product properties if the product will be used for hybridyzation

#### PCR Primers Step 2: Primer Filters

Step 2 of 3: Refinement and pair selection

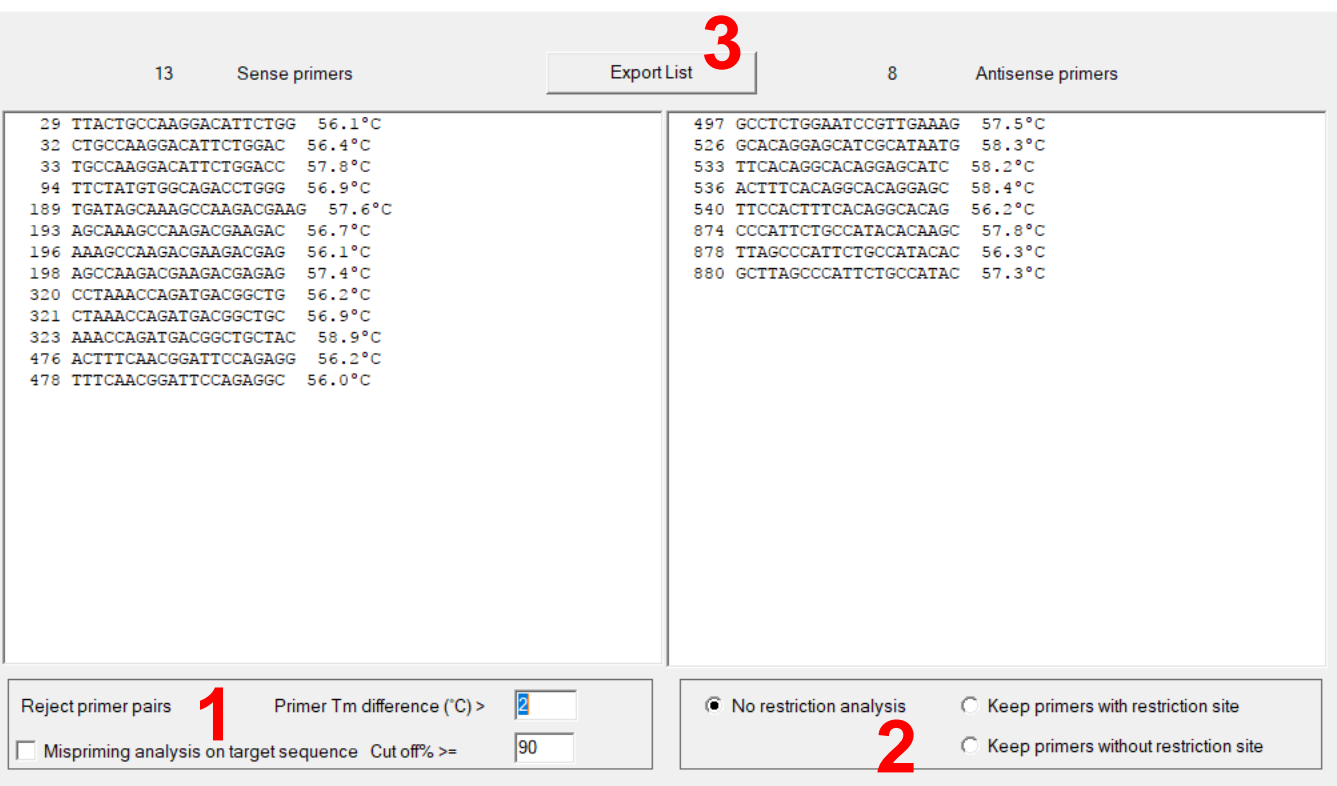

Sense and anti-sense primers are selected. Set parameters to select pairs.

- Set parameters to reject pairs with different Tm or mispriming target DNA
- 2. Set restriction site requirement to allow or reject primers
- 3. All primers can be exported to a Text window for records

#### PCR Primers Step 3: Primer Pairs

Step 3 of 3: Final

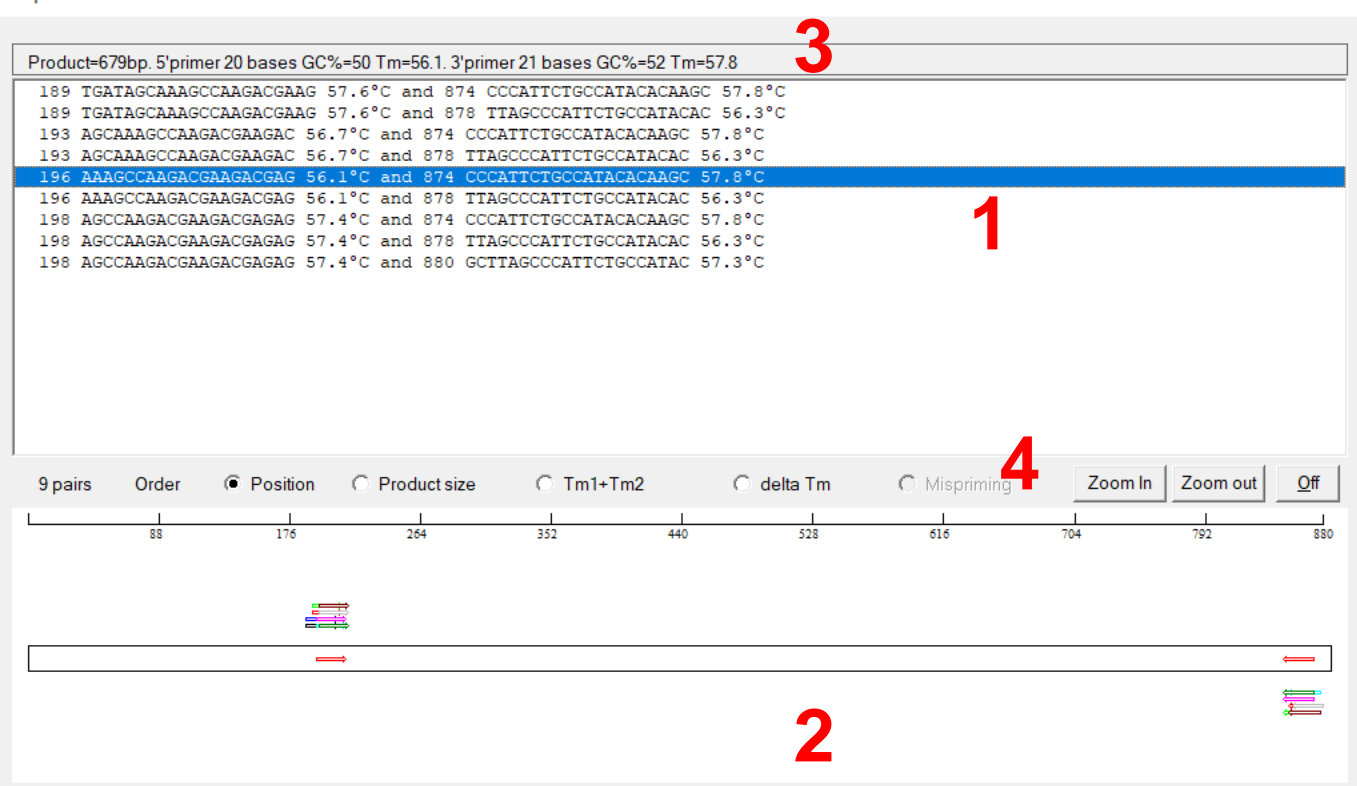

- 1. Select a pair of primers visualize the properties
- 2. Primer pair locations shown in the target DNA diagram
- 3. Product length and primer information
- 4. Primer quality can be sorted in Position/Product Size/Tm

#### PCR Primers Final: Primer Pair List

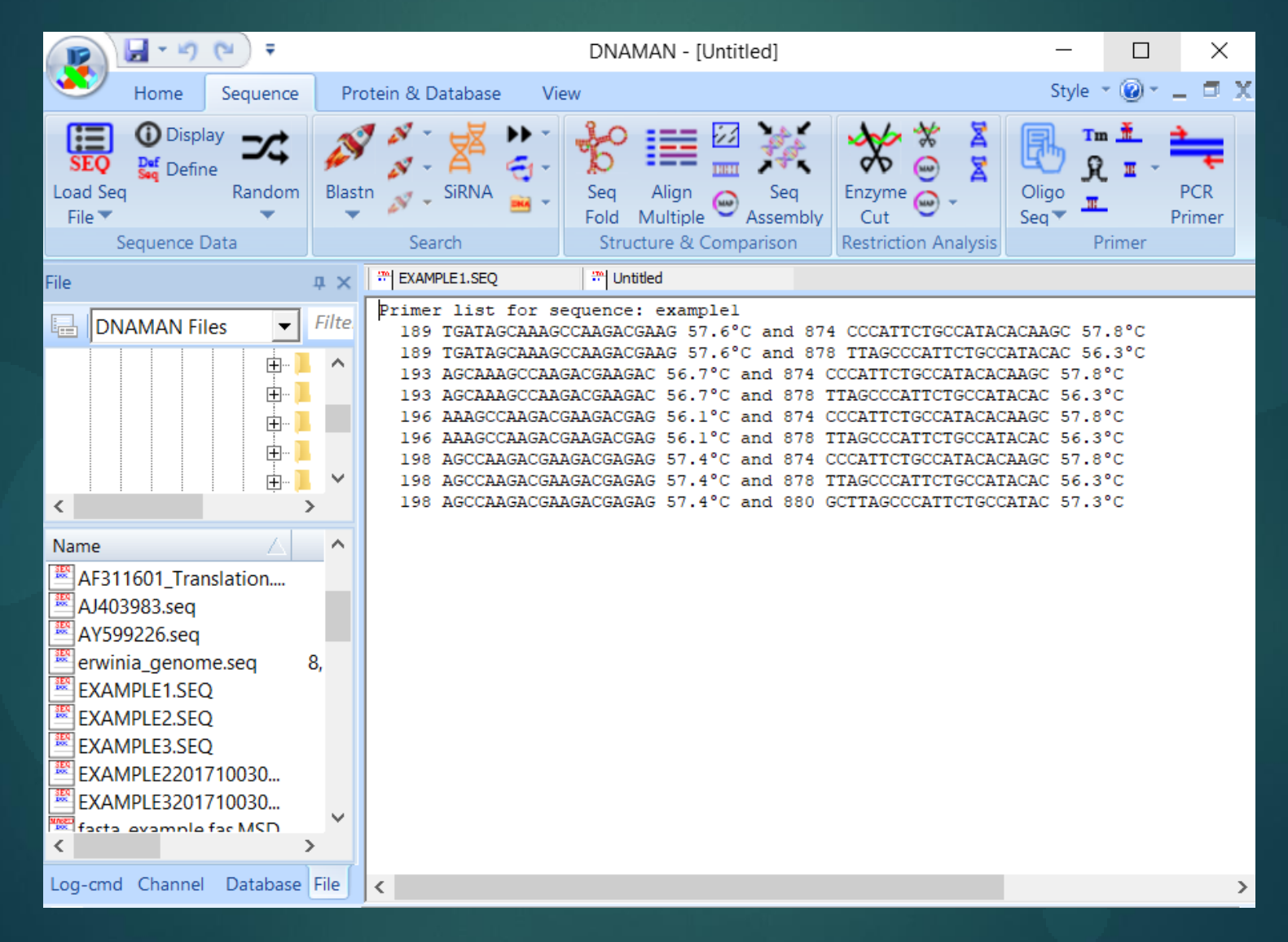